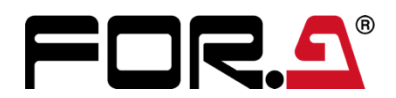

## FA-95LG

**ロゴジェネレーター Logo Generator**

## FA-95LG GUI のダウンロード

FA-95LG はロゴ生成用のオプションです。FA-95LG GUI ソフトウェアと共に使用します。 ロゴ素材は FA-95LG GUI を使って PC から FA-9520/9500 へ LAN で送信します。 FA-95LG GUI は朋栄サイトからダウンロードできます。

(1) 朋栄サイトの **FA-9520** のページまたは **FA-9500** のページへアクセスします。

https://www.for-a.co.jp/products/fa9500/ https://www.for-a.co.jp/products/fa9520/

- (2) 上部の**ログイン**をクリックします。お客様のメールアドレスを入力してログインします。 初めての方はメールアドレスを登録してください。
- (3) **ダウンロード**タブをクリックします。
- (4) **FA-95LG** (fa95lg\_gui.zip ファイル) をダウンロードします。
- (5) Zip ファイルを展開(解凍)します。
- (6) FA-95LG の取扱説明書 (PDF ファイル) に従って、FA-95LG GUI をインストールしてください。

## FA-95LG GUI の動作環境

FA-95LG GUI は次の PC 環境で動作します。

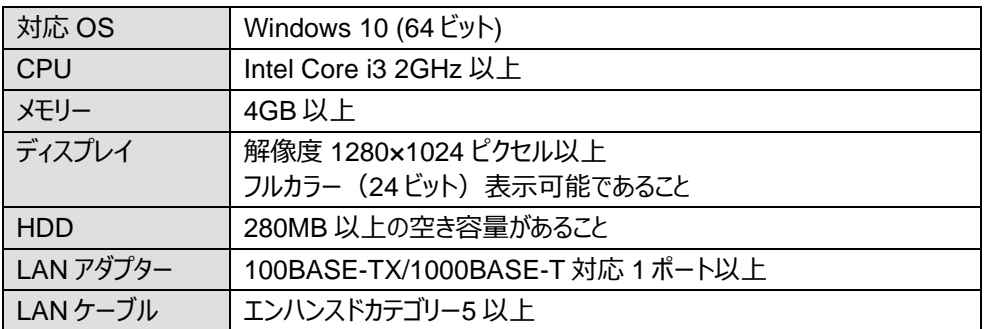

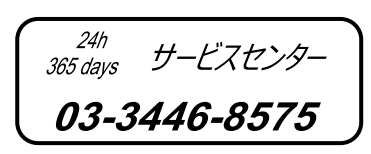

朋栄 HP へアクセスし、メールアドレスを登録して、 FA-9500/FA-9520 ページから 取扱説明書/各種資料をダウンロードしてください。 https://www.for-a.co.jp/

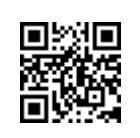